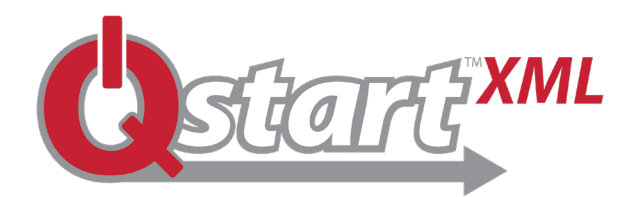

# **ADS® Q***start™XML Installation Guide*

#### **Verify the Minimum Hardware and Software Requirements**

**Supported Operating Systems: Q***startXML* runs on Microsoft® Windows® 10 or higher operating systems.

**Microsoft .NET Framework:** Your system must have Microsoft .NET Framework version 4.5.2 to run **Q***startXML*. If you do not have the proper version of this utility installed on your computer, it will be installed/updated automatically during the **Q***startXML* installation process. However, this can significantly increase the time required for installation. Therefore, consider installing or updating to version 4.5.2 prior to installing **Q***startXML* to expedite the installation process.

**Profile® Software Users: Q***startXML* can run on computers with or without Profile. However, Profile users must have Profile version 3.6 to ensure optimal support and compatibility between both applications. Install Profile 3.6 first, then install **Q***startXML*.

**Supported Flow Monitors and Rain Gauges: Q***startXML* supports ADS **ECHO™,** ADS *RainAlert® III™* and ADS *TRITON+***®** monitors. *TRITON+* monitors must be upgraded to firmware version 6.40 (or newer) to be compatible with **Q***startXML*. Updated firmware can be downloaded from the ADS website at www.adsenv.com/softwaredownloads. Once you receive the new firmware, you may perform the upgrade through **Q***startXML*.

### **Remove the Existing Version of Q***startXML* **(when applicable)**

If you currently have **Q***startXML* on your system, you must remove it through the Windows Control Panel before installing a new version of **Q***startXML*.

#### **Download and Install the Current Version of Q***startXML*

#### **Download Q***startXML* **in the following way:**

- 1. Go to www.adsenv.com/software-downloads and select **Q***startXML* in the ADS Software section.
- 2. Click on the **Q***startXML* link.
- 3. Select **Save** and **Open Folder**.
- 4. Using WinZip®, or an equivalent program, extract the files; selecting User folder names.
- 5. Browse to the folder where the **Q***startXML* files were downloaded and double-click the **setup.exe** file.
- 6. **Q***startXML* will now be installed on your computer.

#### **Launching Q***startXML*

Launch the **Qstart<sup>xML</sup>** utility by double-clicking the **interpret on located on your desktop.** 

## **For additional information, please visit www.adsenv.com/software-downloads**

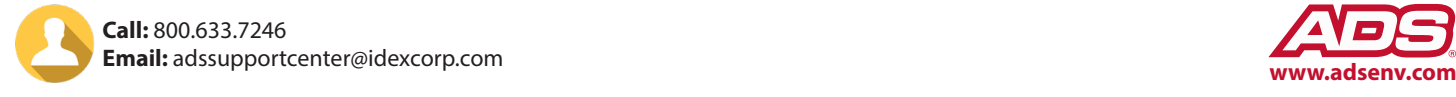

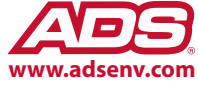